## INDICAZIONI sul BONUS AUTONOMI GEST. SEP. INPS E CO.CO.CO.

Materiale predisposto da:

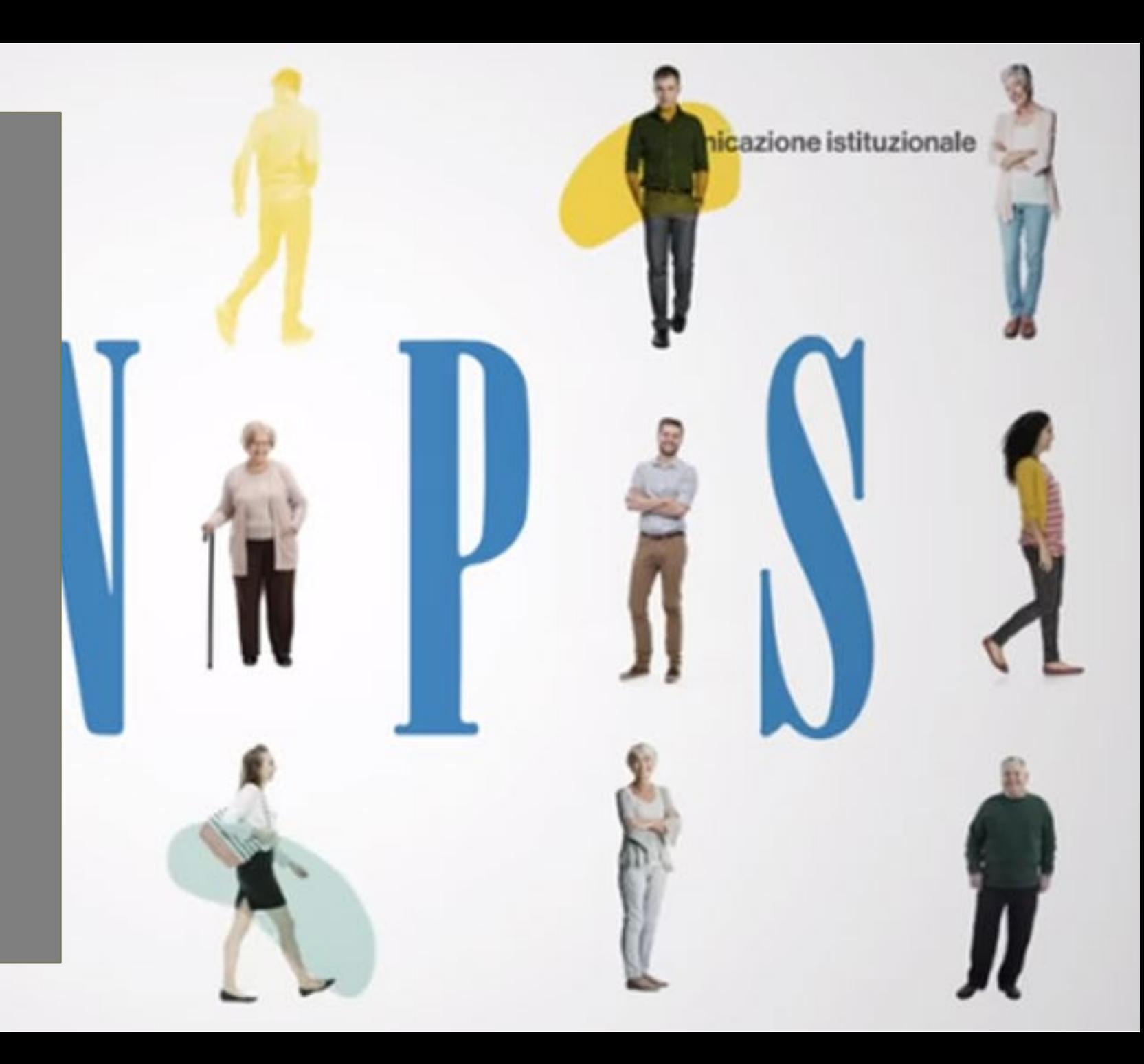

## RIFERIMENTI NORMATIVI

### D.L. 18 del 17.03.2020, art. 27

## INPS: Notizia del 27/03/2020

## SI TRATTA DI

**UNA INDENNITÀ di ammontare pari ad € 600,00\***

**\*È stato chiarito che l'importo si riferisce al mese di Marzo; la misura potrebbe essere reiterata anche per i mesi successivi**

# IL BENEFICIO È RIVOLTO A:

### AUTONOMI iscritti allaGESTIONE SEPARATA INPS

### AMMINISTRATORI e SOCI DI SOCIETÀ iscritti alla GESTIONE SEPARATA INPS\*

\*Secondo l'interpretazione oggi prevalente (in attesa di conferma si consiglia di presentare comunque la domanda)

L'ISCRIZIONE ALLA GESTIONE SEPARATA DOVEVA GIÀ ESISTERE ALLA DATA DEL 23 febbraio 2020

## AL BENEFICIO SI ACCEDE

**PRESENTANDO APPOSITA DOMANDA IN MODALITÀ TELEMATICA DIRETTAMENTE DALLA PIATTAFORMA DELL'INPS\***

\* Occorre disporre del PIN dispositivo INPS; nel caso non si possegga, seguire le indicazioni fornite dallo Studio con informativa dedicata.

## IL BONUS NON SPETTA SE:

Si è iscritti ad una cassa professionale non gestita dall'INPS

Si è pensionati

## DA QUANDO SARÀ POSSIBILE PRESENTARE LA DOMANDA

#### 省 / Inps Comunica / Notizie / Indennità 600 euro Indennità 600 euro 囸

227 marzo 2020

### DAL 1º APRILE 2020

**INDICE** 

**Inizio Pagina** 

Si informa che le domande per usufruite della prestazione "indennità 600 euro" potranno essere presentate a partire dal primo aprile 2020.

Da quella data è possibile accedere direttamente da qui.

## **PER PRESENTARE** LA DOMANDA OCCORRERÀ

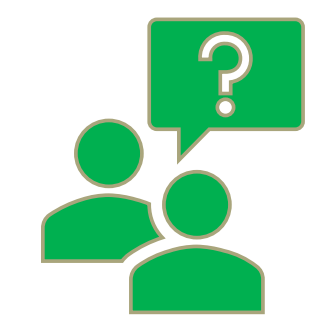

### **ACCEDERE AL SITO INPS**

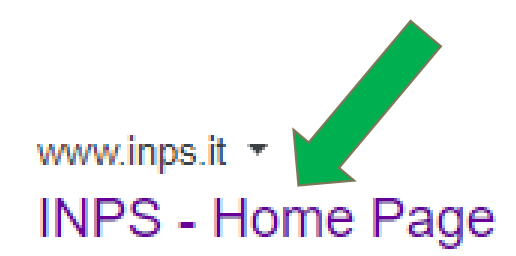

Istituto Nazionale Previdenza Sociale. P.IVA 02121151001; Sede Legale: Via Ciro il Grande, 21 00144 Roma; Contatti · PEC · Facebook · Twitter · YouTube ... Hai visitato questa pagina molte volte. Ultima visita: 26/03/20

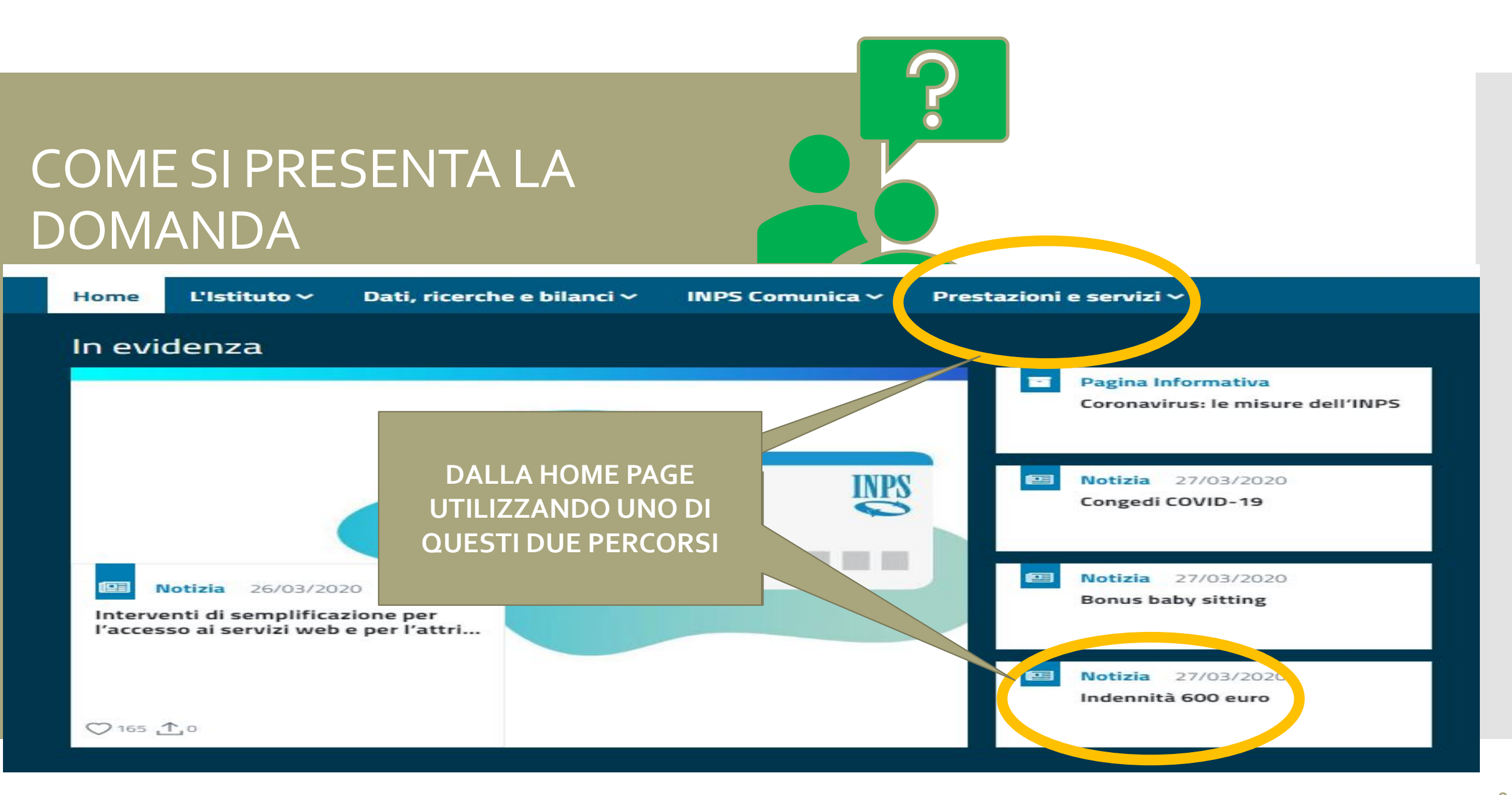

#### **PERCORSO PRESTAZIONI E SERVIZI 1/10**

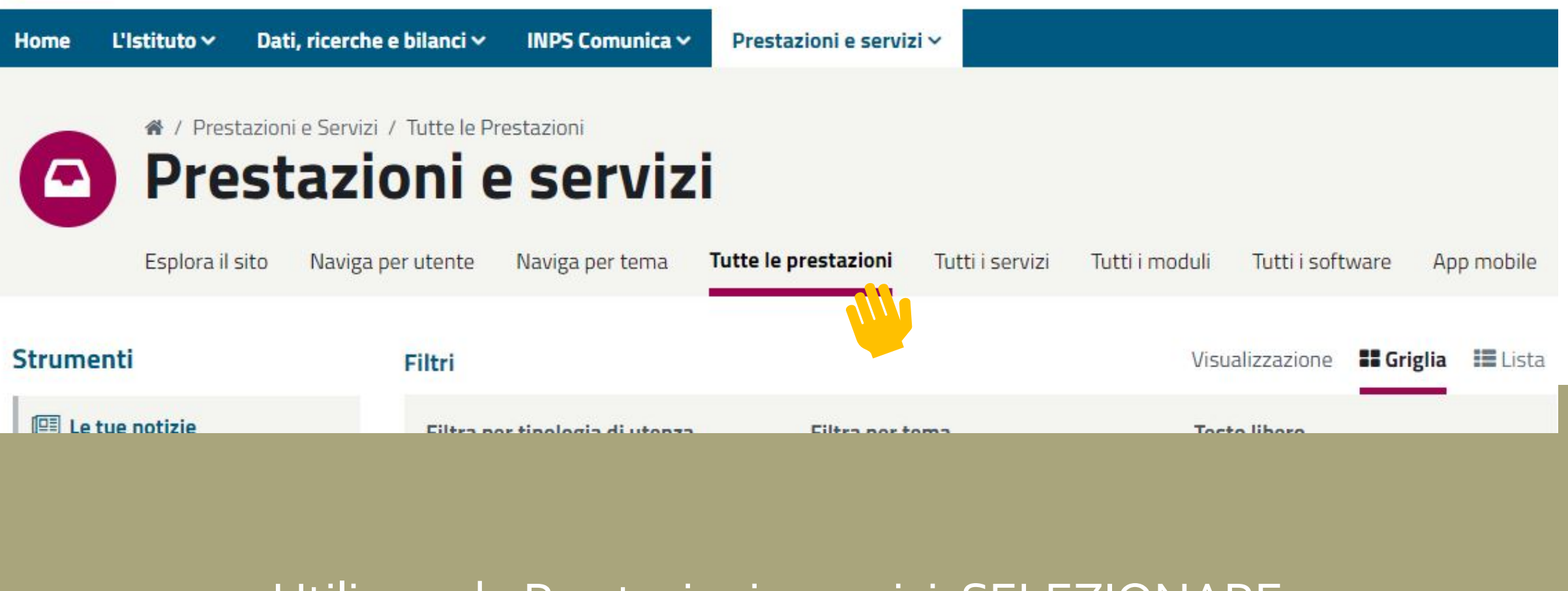

### Utilizzando Prestazioni e servizi, SELEZIONARE «Tutte le prestazioni»

#### **PERCORSO PRESTAZIONI E SERVIZI 2/10**

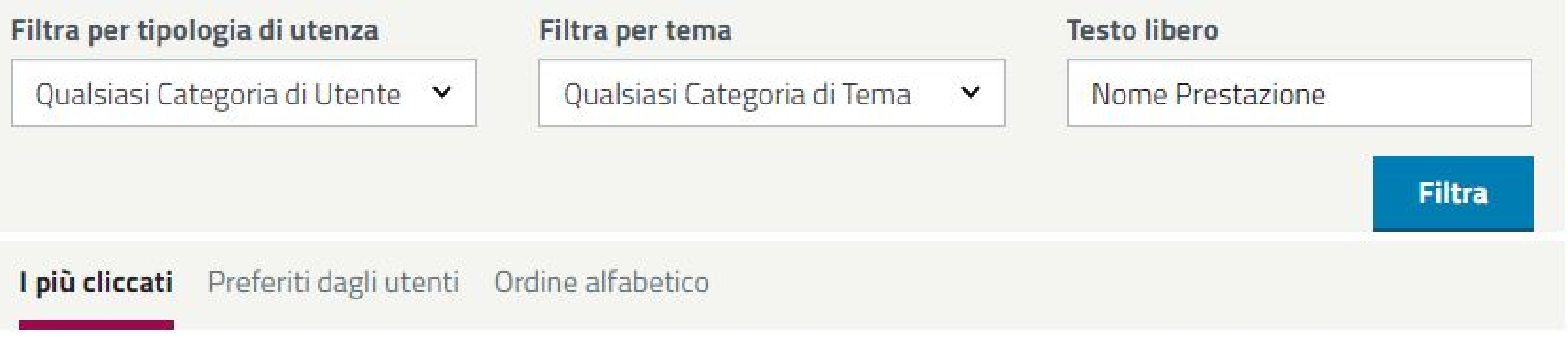

Tutti 0-9 A B C D E F G P Q 0

Limitare la ricerca alle prestazioni che iniziano per: «P»

#### **PERCORSO PRESTAZIONI E SERVIZI 3/10**

Tutti  $O - 9$ 

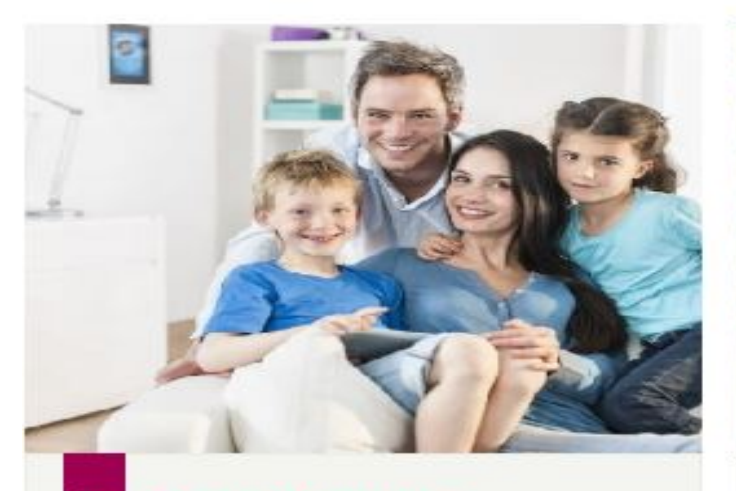

**Scheda Prestazione** 

Prestazioni a sostegno del reddito: accesso al portale delle domande

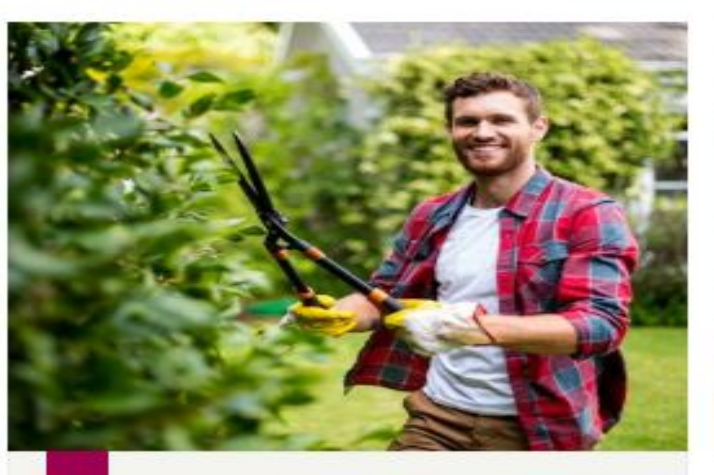

**Scheda Prestazione** ≏

Prestazioni di lavoro occasionale: libretto famiglia

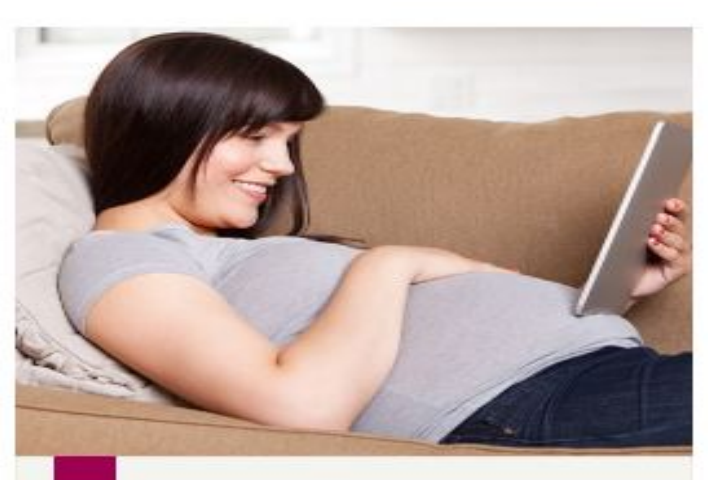

**Scheda Prestazione** 

Premio alla nascita - 800 euro

Selezionare: «Prestazioni a sostegno del reddito: accesso al portale delle domande»

#### **PERCORSO PRESTAZIONI E SERVIZI 4/10**

O Prestazioni a sostegno del reddito: accesso al portale delle domande

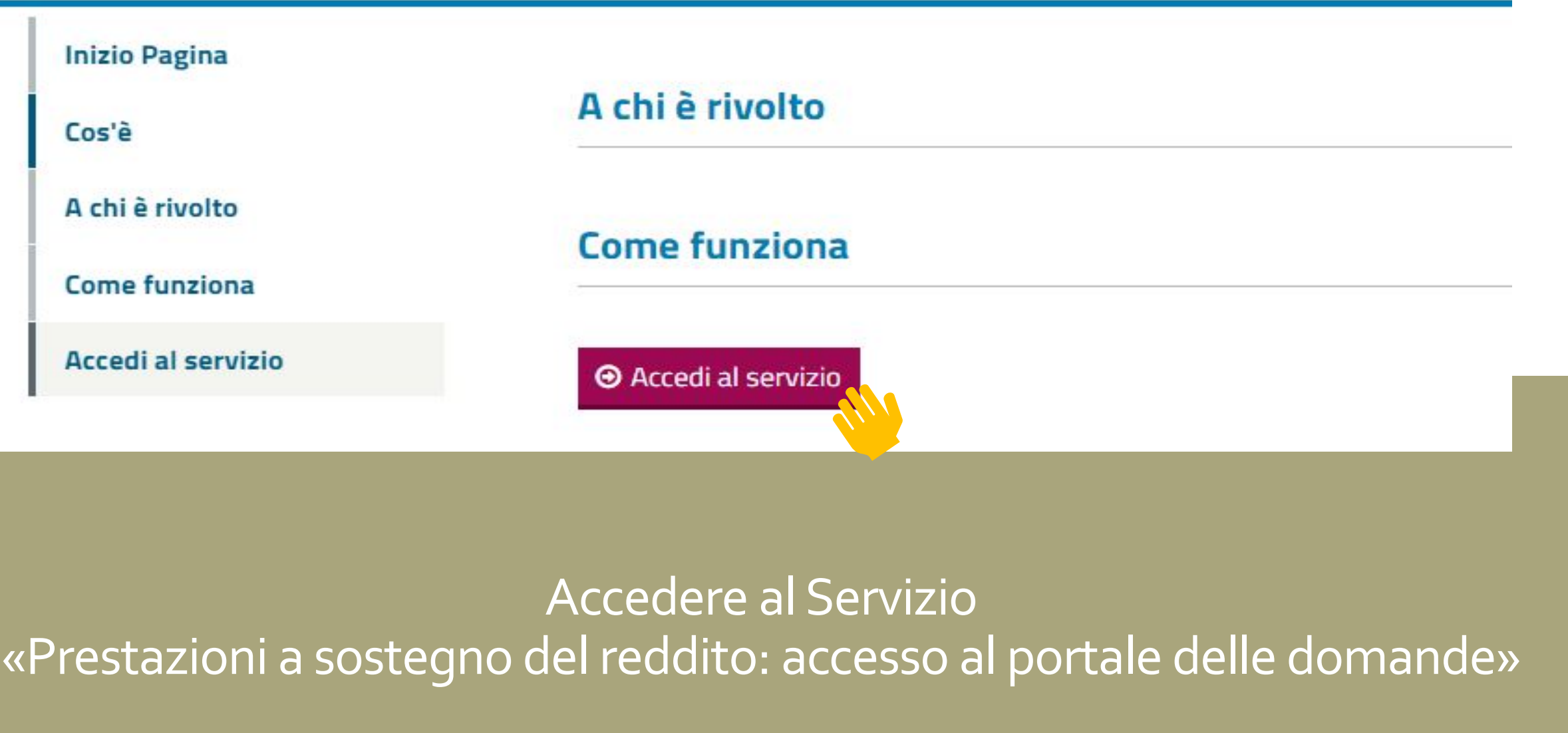

#### **PERCORSO PRESTAZIONI E SERVIZI 5/10**

Dopo aver INSERITO LE PROPRIE CREDENZIALI

cliccare su «Accedi»

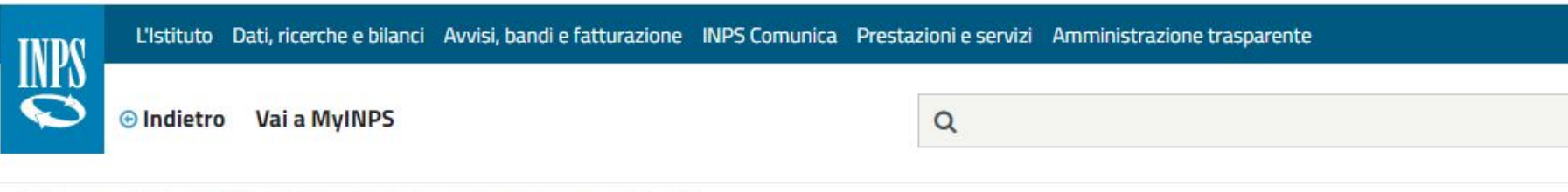

※ / Prestazioni e Servizi / Domande per Prestazioni a sostegno del reddito

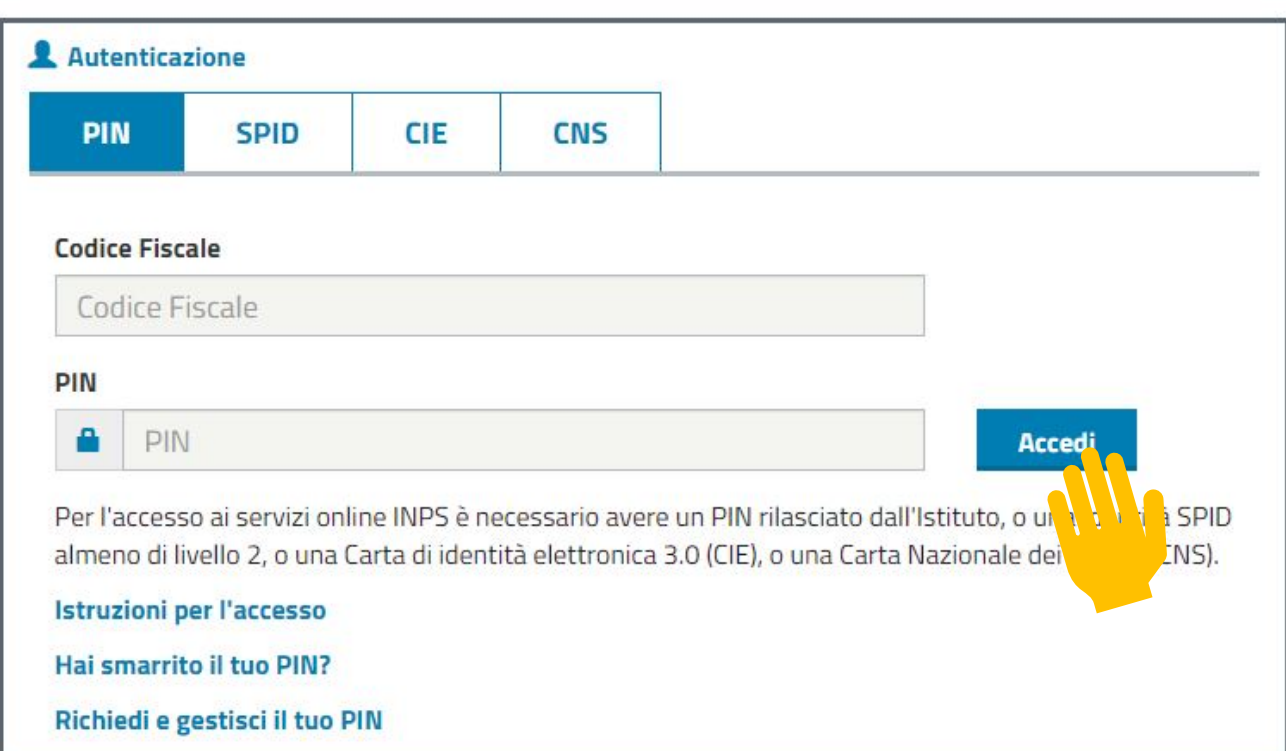

#### PERCORSO PRESTAZIONI E SERVIZI

 $6/10$ 

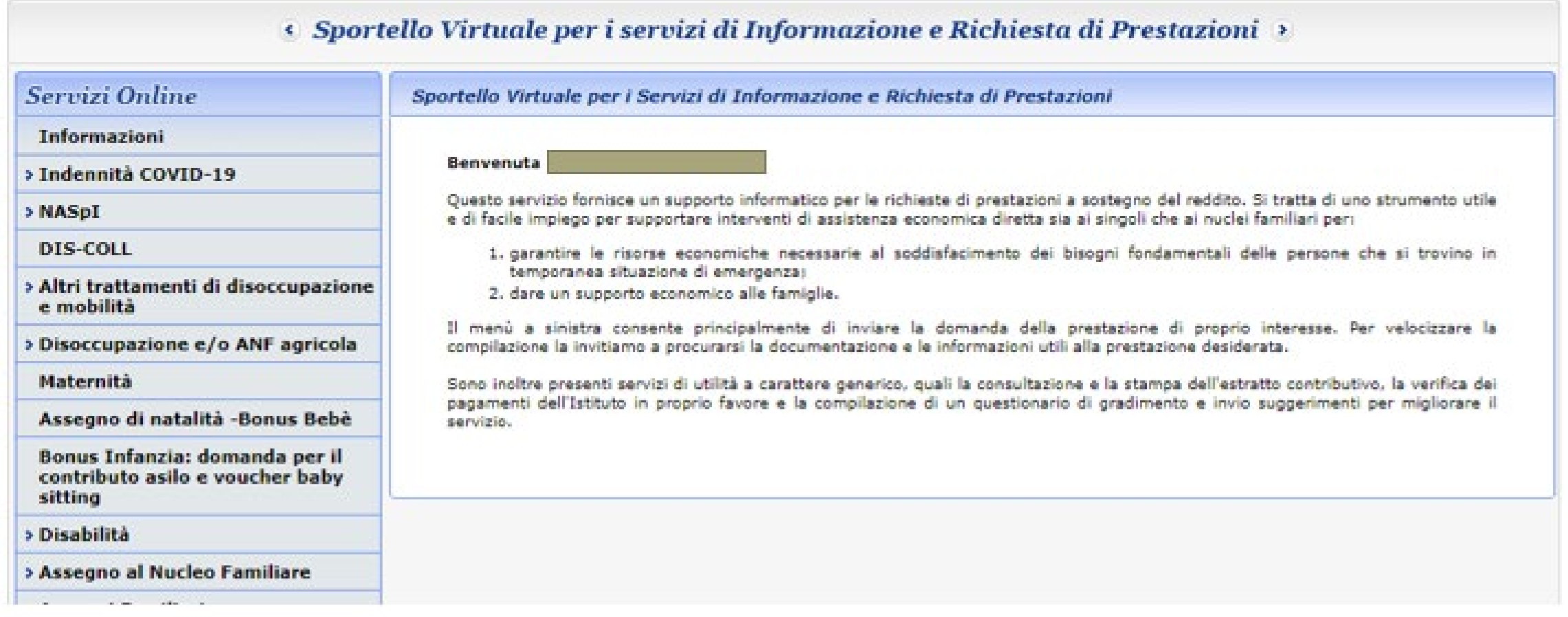

## AVRETE COSÌ ACCESSO ALLO SPORTELLO VIRTUALE INPS

#### Sportello Virtuale per i Servizi di Informazione e Richiesta di Prestazioni

#### **Benvenuta** NOME COGNOME

Questo servizio fornisce un supporto informatico per le richieste di prestazioni a sostegno del reddito. Si tratta di uno strumento utile e di facile impiego per supportare interventi di assistenza economica diretta sia ai singoli che ai nuclei familiari per:

- 1. garantire le risorse economiche necessarie al soddisfacimento dei bisogni fondamentali delle persone che si trovino in temporanea situazione di emergenza;
- 2. dare un supporto economico alle famiglie.

Il menù a sinistra consente principalmente di inviare la domanda della prestazione di proprio interesse. Per velocizzare la compilazione la invitiamo a procurarsi la documentazione e le informazioni utili alla prestazione desiderata.

Sono inoltre presenti servizi di utilità a carattere generico, quali la consultazione e la stampa dell'estratto contributivo, la verifica dei pagamenti dell'Istituto in proprio favore e la compilazione di un questionario di gradimento e invio suggerimenti per migliorare il servizio.

### SPORTELLO VIRTUALE INPS

#### **PERCORSO PRESTAZIONI E SERVIZI**

Dal menù a sinistra selezionare «Indennità COVID-19»

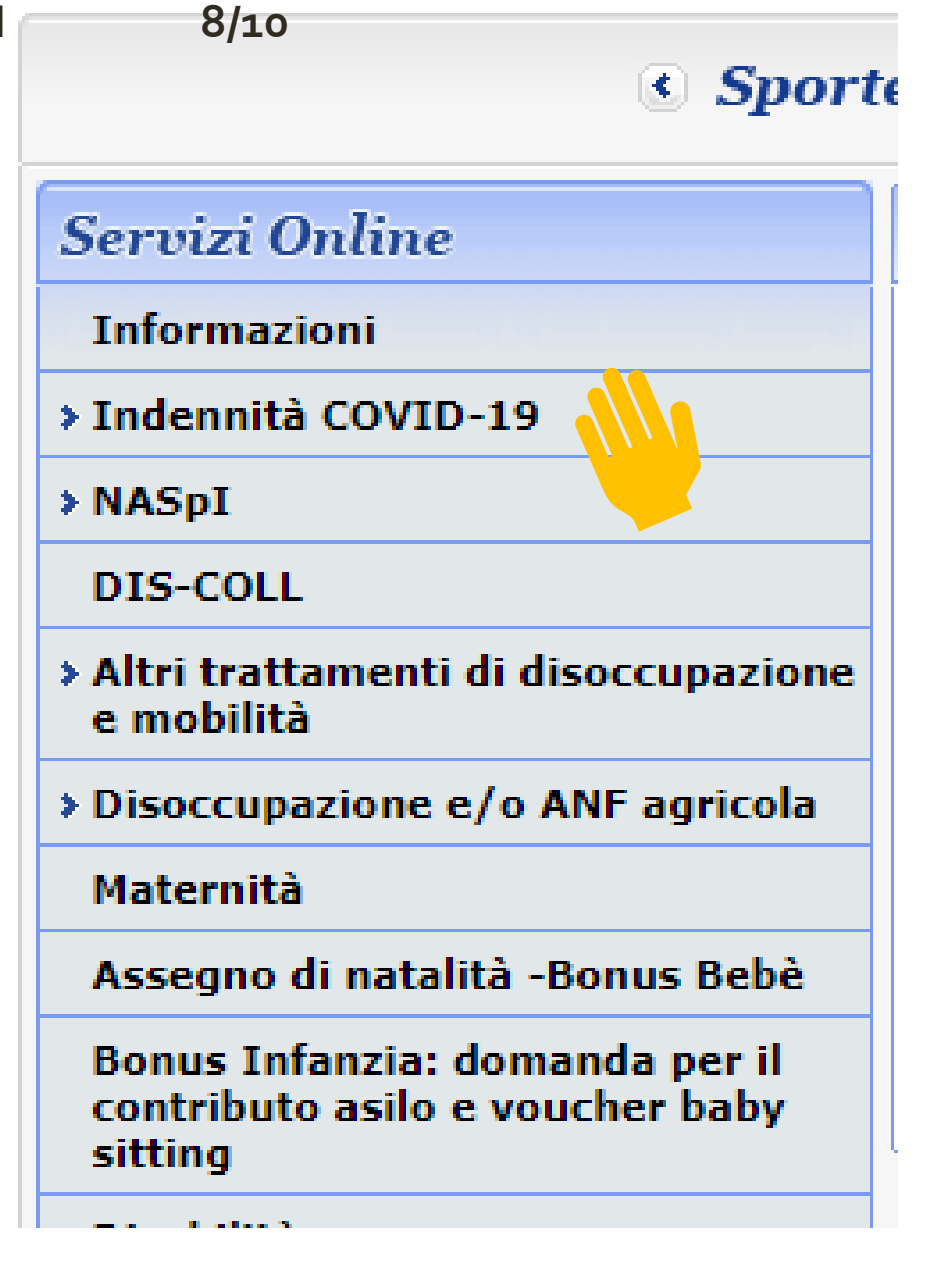

PERCORSO PRESTAZIONI E SERVIZI

 $9/10$ 

Scegliere ora «Invio domanda»

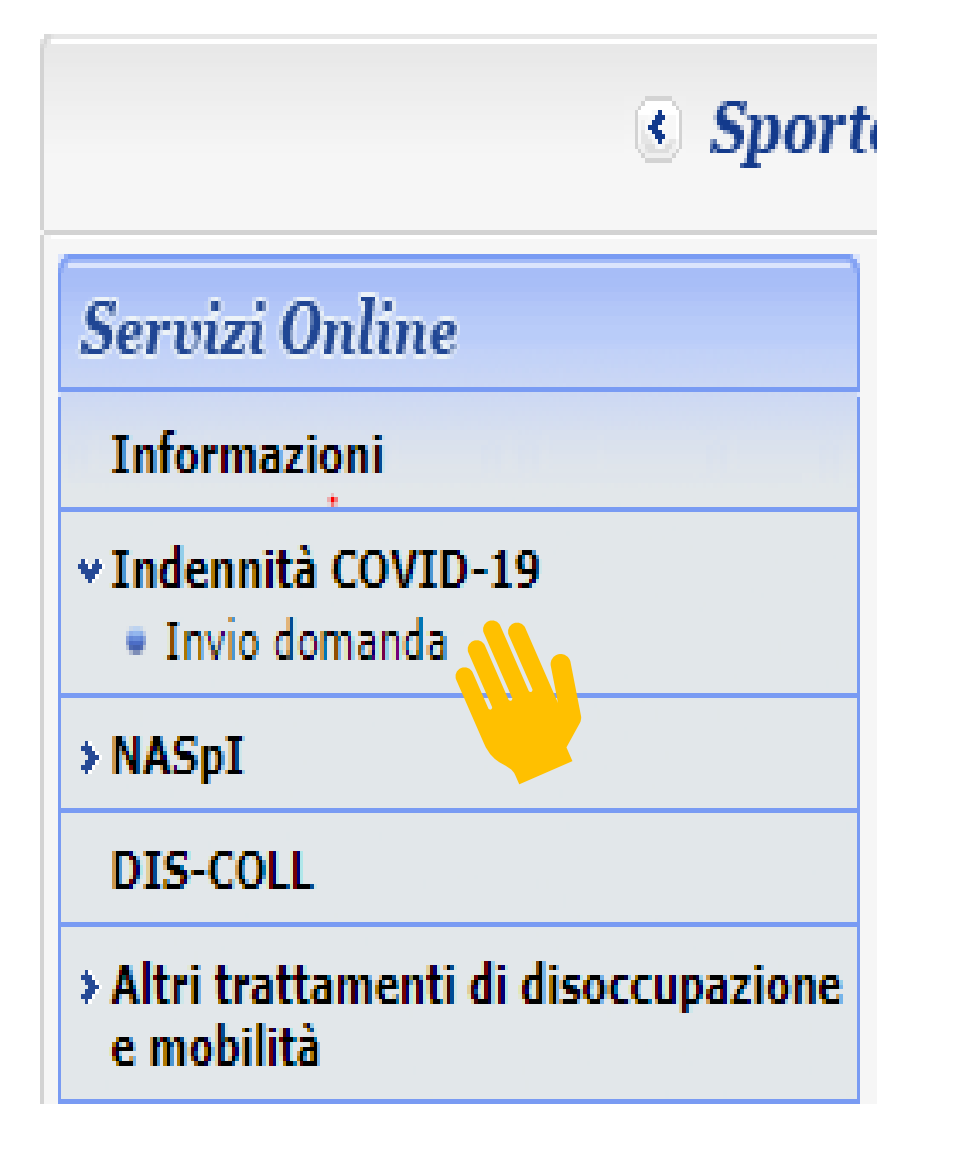

#### *Sportello Virtuale per i servizi di Informazione e Richiesta di Prestazioni* **a**

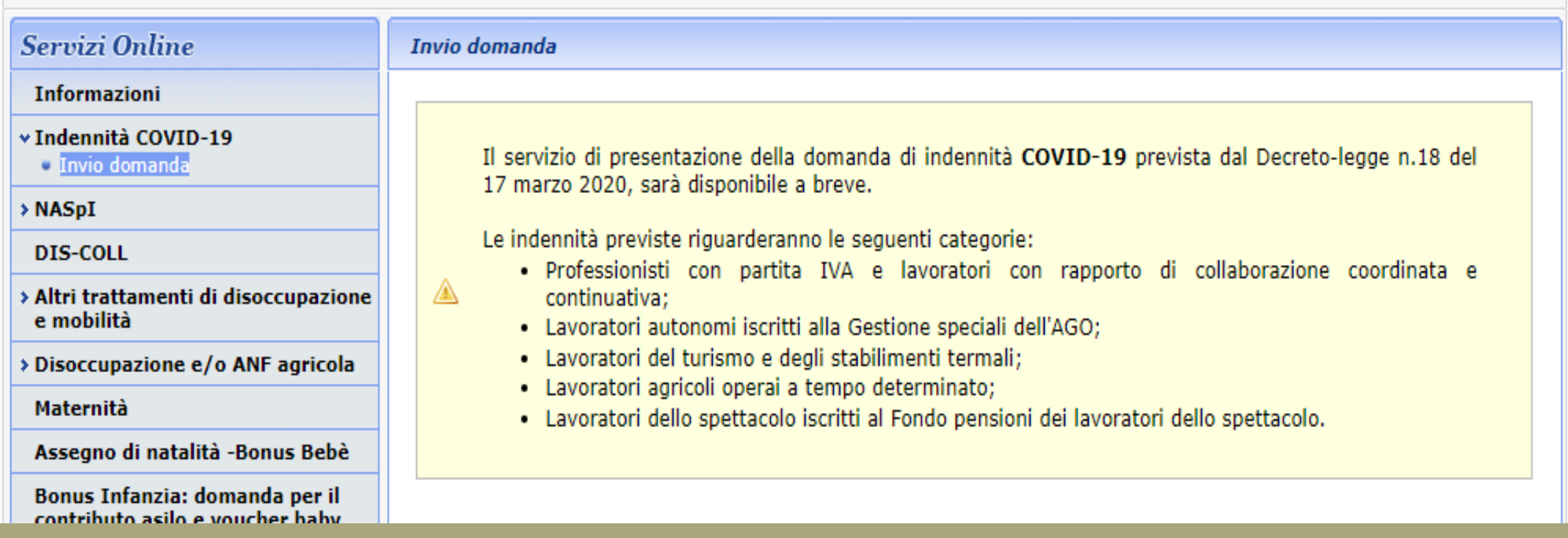

### LE DOMANDE POTRANNO ESSERE PRESENTATE DAL 1º APRILE 2020

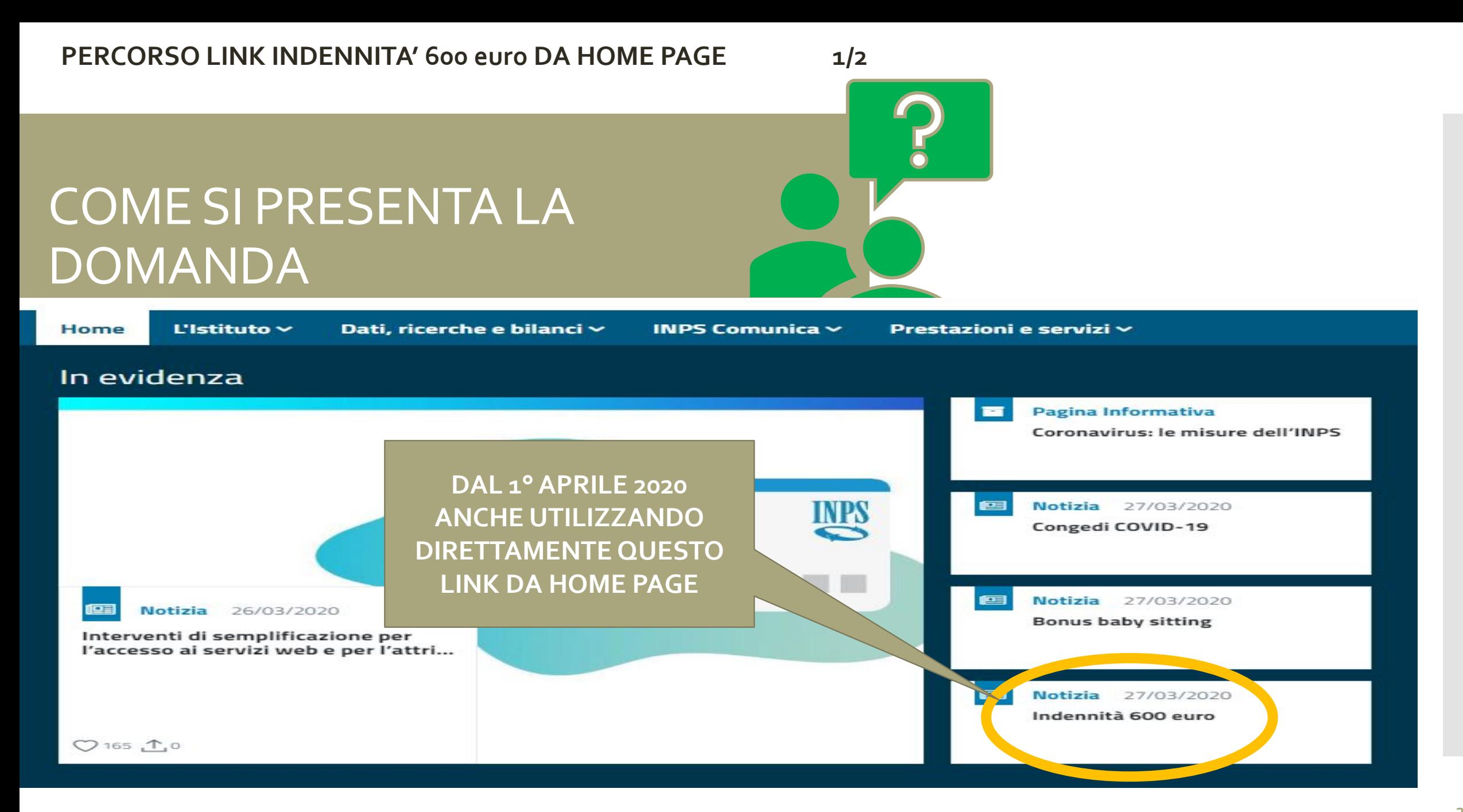

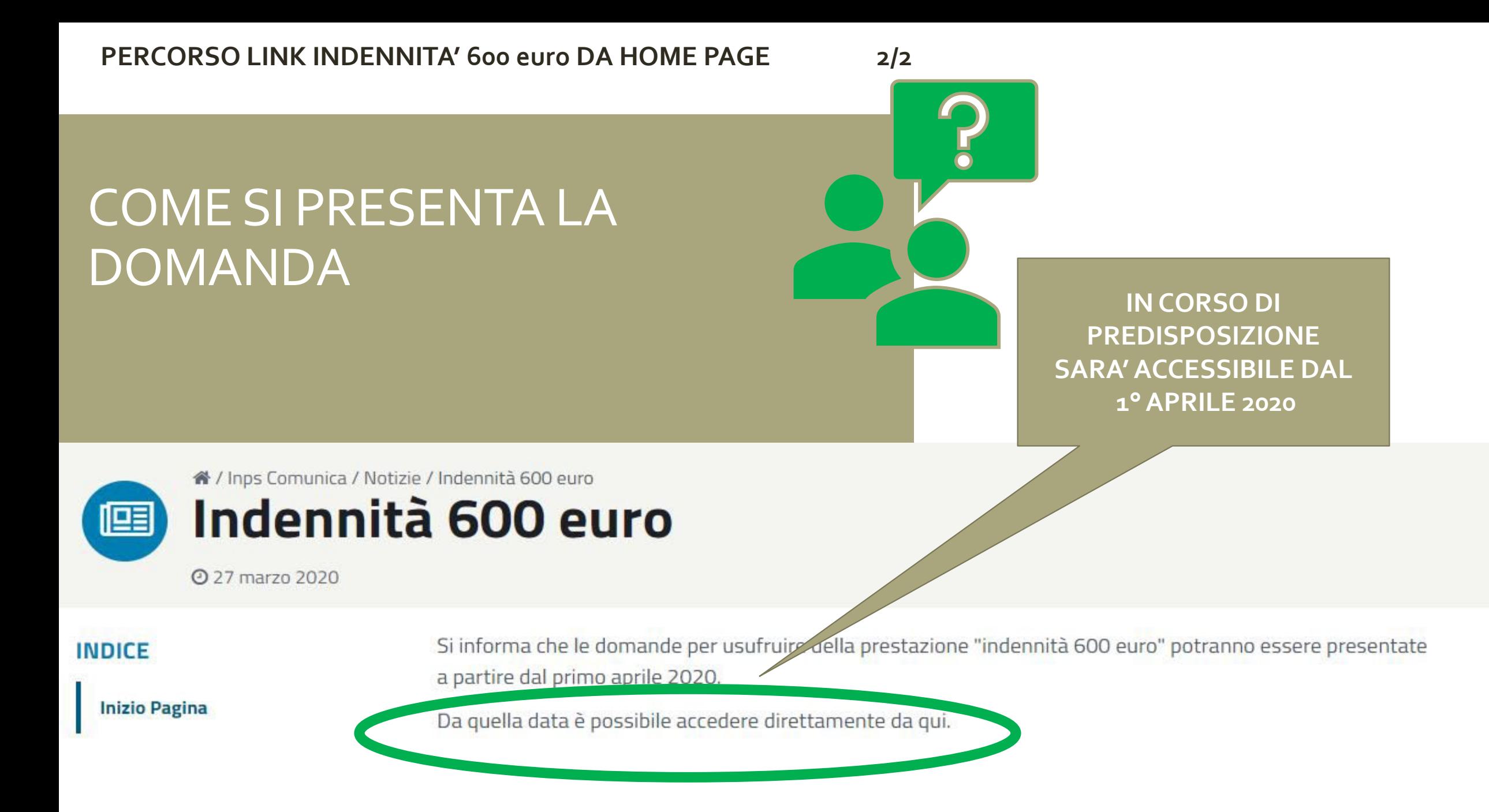

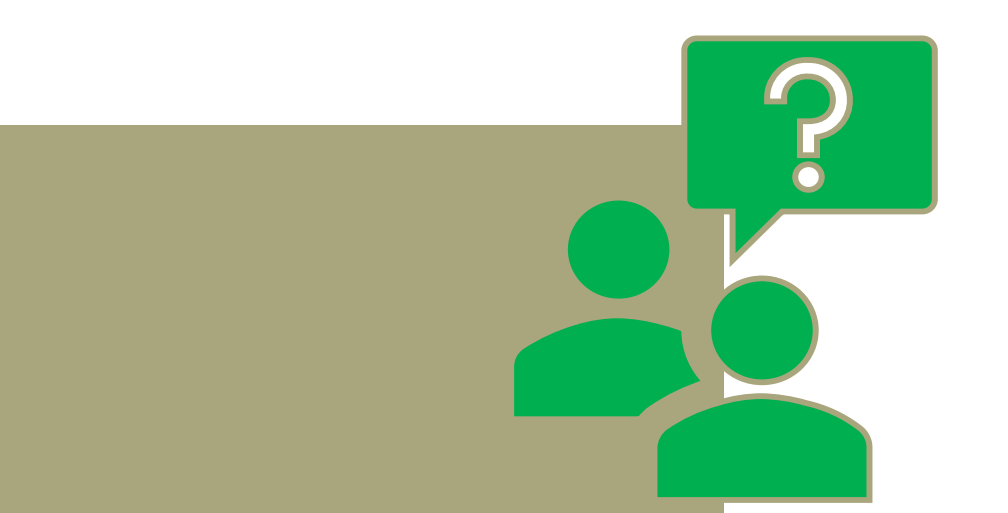

## EROGAZIONE INDENNITA'

L'INPS PROCEDERA' AD ACCREDITARE SUL CONTO CORRENTE CORRISPONDENTE ALL'IBAN INDICATO IN SEDE DI COMPILAZIONE DELLA DOMANDA

Prestare attenzione a comunicare il dato in maniera corretta

sperando di essere stati di qualche aiuto, ci rendiamo disponibili per ogni eventuale chiarimento.

icazione istituzionale

**In caso di dubbi:**

**INPS – CONTACT CENTER INTEGRATO** 

**803 164 (da tel. fisso) 06 164 164 (da cell.)**

**oppure potete contattare lo Studio mandando una mail con il quesito a:**